## **W521 E-lable**

## **E-label Location**

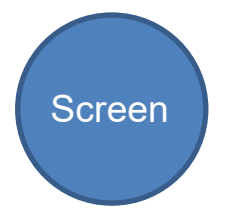

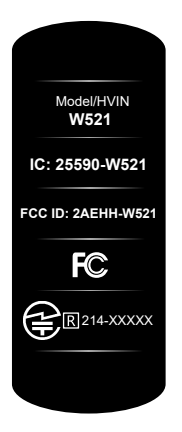

User are able to access the information in no more than three steps in a device's menu. The actual steps are: To access the e-lable information, in the device, *Choose: Setting→General→Legal & Regulatory*

No special access codes or permissions are required to go through the above steps beyond entering a user-defined password to protect against unauthorized access to the device.